## Копия3 Search

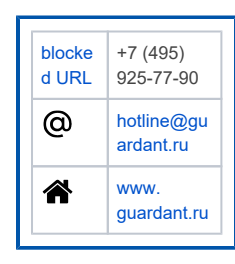

## **Guardant**

База Знаний

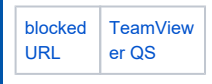

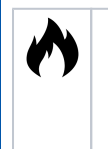

- Как проверить работу электронного ключа Guardant  $\bullet$  $\bullet$ Электронный ключ Guardant не определяется в Утилите диагностики
- Индикация светодиода ключа Guardant

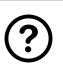

- Что такое электронный ключ Guardant и для чего он нужен?
- $\bullet$ Установка Драйверов Guardant
- $\bullet$ Как проверить работу электронного ключа Guardant
- $\bullet$ Индикация светодиода ключа Guardant
- $\bullet$ Сетевые ключи Guardant
- $\bullet$ Диагностика сетевых ключей
- $\bullet$ Ключи Guardant в Linux и Wine  $\bullet$
- Сбор сведений об операционной системе  $\bullet$ Проброс ключей Guardant

## $\overrightarrow{a}$

- Автоматический режим защиты приложения  $\bullet$ Автозащита с использованием SP ключей
- $\bullet$ Защита приложения с использованием консольной утилиты
- $\bullet$ Защита приложения с ключом, программируемым в Grdutil
- Рекомендации по работе с примерами  $\bullet$

## <u>୍ବର</u>

- $\bullet$ Электронный ключ Guardant не определяется в Утилите диагностики
- В защищенном приложении не определяется ключ Guardant в HID-режиме (8.1/10)
- Пароль удаленного обновления ключа клиента не обнаружен в базе данных
- Что делать, если при установке/обновлении Драйверов Guardant возникают ошибки
- $\bullet$ Код ошибки 52 в "Диспетчере устройств" Windows 7
- Ошибка: 0xE0000203  $\bullet$
- Ошибка: 0xE0000246
- Ошибка: Error: 1150 MsiGrdDrv Uninstall
- Ошибка: Не удается найти указанный файл
- Ошибка: Системе не удается найти указанный путь
- Ошибка: Попытка произвести недопустимую операцию над параметром реестра, отмеченным для удаления